THEMEN WLAN-ÄNDERUNG: JETZT UMSTELLEN! 60 JAHRE IT AN DER UNI KÖLN

KOLUMNENTITEL

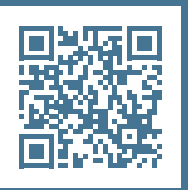

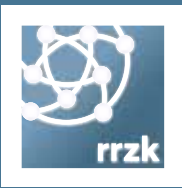

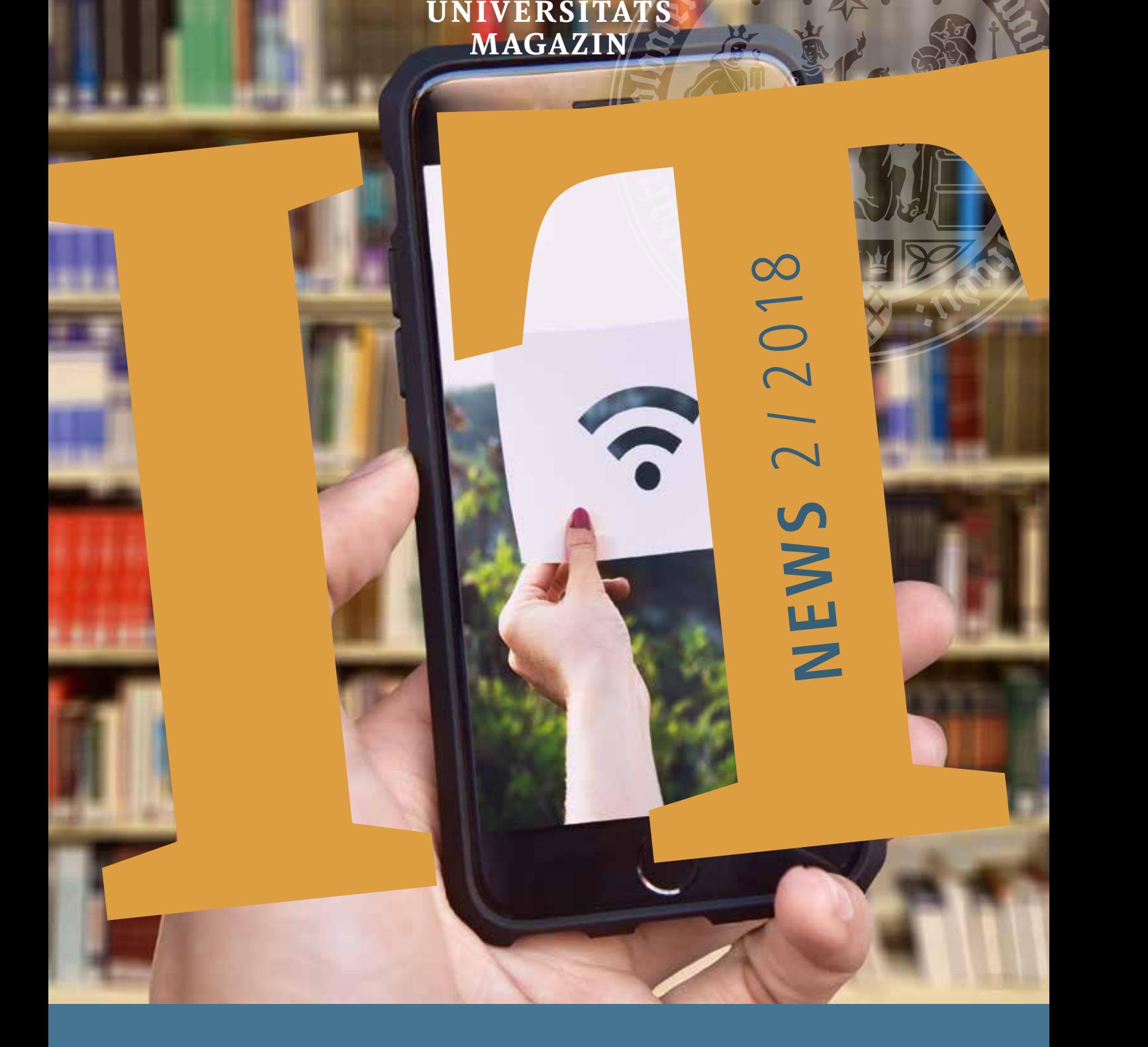

KÖLNER

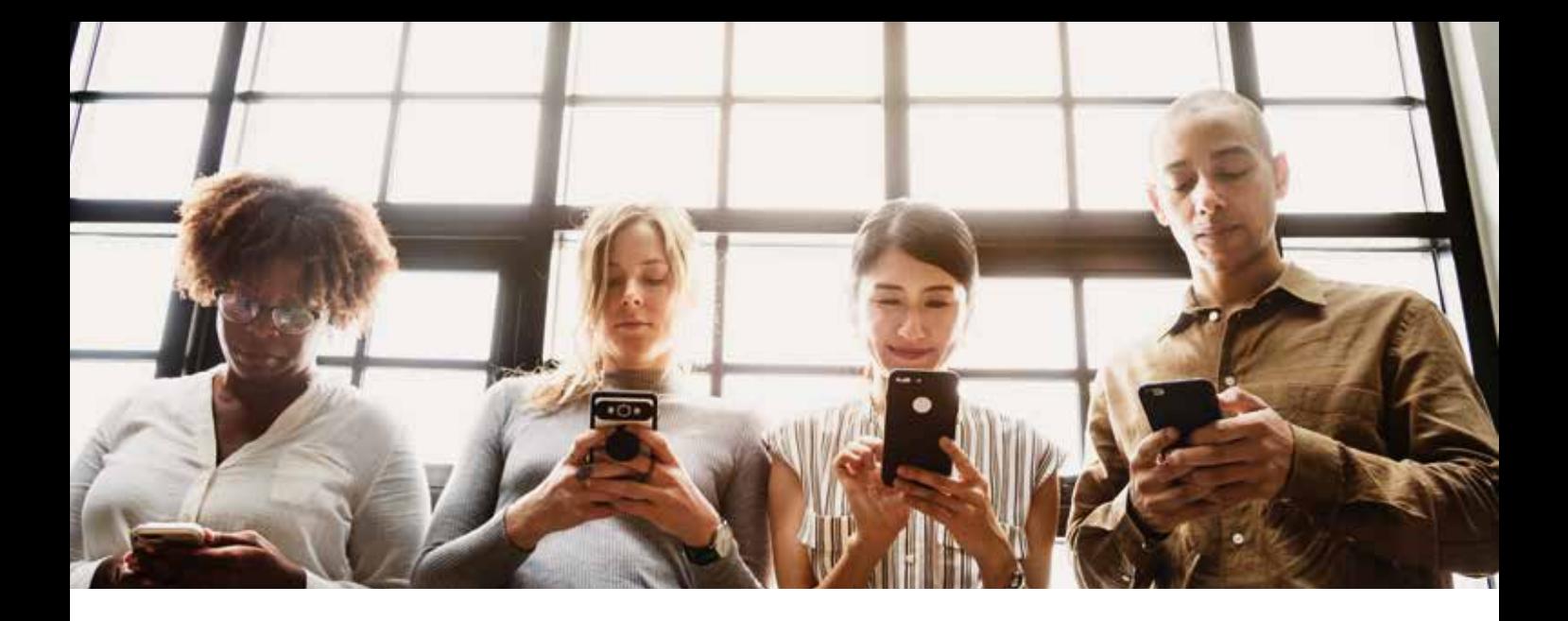

## **WLAN-ÄNDERUNG: JETZT UMSTELLEN!**

Im März 2019 wird es eine Veränderung im WLAN der Universität geben. Damit Sie nach der Umstellung nicht offline sind, müssen Sie handeln. Was Sie tun müssen, erklärt Ihnen ein Mitarbeiter aus der Abteilung »Netz-Infrastruktur« des RRZK.

SEBASTIAN HAGEDORN

b dem Frühjahr 2019 ändern sich einige<br>Dinge im WLAN-Umfeld an der Uni Köln.<br>In diesem Artikel möchte ich erläutern, war Dinge im WLAN-Umfeld an der Uni Köln. In diesem Artikel möchte ich erläutern, warum es sich nicht vermeiden lässt, dass jedes Gerät neu für die WLAN-Nutzung konfiguriert werden muss, was wir uns überlegt haben, um es Ihnen so leicht wie möglich zu machen, und was für Verbesserungen es bringt.

#### Warum ändern wir etwas?

Die Anmeldung im Eduroam-WLAN (und auch im alten »UniKoeln-802.1X«-Netz) erfolgt, ähnlich wie Sie es in Internet-Browsern bei Verwendung verschlüsselter Webseiten mit HTTPS kennen, über Secure Socket Layer-Verschlüsselung (SSL). Die Grundlage für SSL bilden Zertifikate. Die Server, egal ob Webserver oder im Fall der WLAN-Authentifizierung RADIUS-Server, präsentieren IhStellen Sie jetzt Ihre Eduroam-Konfiguration auf das neue Verfahren um!

rem Gerät ein Zertifikat. Damit beweisen die Server Ihrem Gerät, dass sie wirklich der Server sind, für den sie sich ausgeben.

#### Zertifikat wird ungültig

Diese Zertifikate sind von sogenannten »Certificate Authorities« (CAs) signiert. Der Grund ist, dass Ihre Geräte auf diese Weise nur eine überschaubare Zahl von CAs kennen müssen und trotzdem allen Servern trauen können, die von einer dieser CAs signiert sind. Alle Zertifikate haben Ablaufdaten, nach denen sie nicht mehr gültig sind. Das gilt auch für die CA-Zertifikate, die an der Spitze der Zertifikatskette stehen. Wenn das CA-Zertifikat ungültig wird, verlieren alle von der CA signierten Zertifikate ebenfalls ihre Gültigkeit.

Genau diese Situation tritt im Juli 2019 ein. Unsere Serverzertifikate sind bisher indirekt von einem Zertifikat der Telekom mit Namen »Deutsche Telekom Root CA 2« signiert. Es gibt schon eine Weile eine Nachfolge-CA mit dem Namen »T-TeleSec GlobalRoot Class 2«. Diese wird bis zum Jahr 2033 gültig sein, so dass wir eine ganze Zeit lang Ruhe haben werden. Aber vorher müssen wir nolens volens einen Zertifikatswechsel durchführen.

Damit wir nicht an das »harte« Ablaufdatum im Juli gekettet sind, haben wir in Abstimmung mit den Universitätsgremien und unter Berücksichtigung des Universitätskalenders ein Datum ausgewählt, das in eine möglichst stressfreie Zeit fällt: den 14. März 2019. Sie brauchen aber nicht dieses Datum abzuwarten, sondern können ab sofort jederzeit Ihre Geräte umkonfigurieren. Wenn Sie dies in der Zeit bis zum 14. März erledigen, können Sie sich sicher sein, dass am Tag der Umstellung – und danach – alles funktioniert.

#### Wie wird umgestellt?

Um die Umstellung und zukünftige Einrichtung neuer Geräte so leicht wie möglich zu gestalten, haben wir eine kommerzielle Lösung beschafft, die die Konfiguration auf allen unterstützten Geräten so weit wie möglich automatisiert. Das Produkt nennt sich SecureW2 JoinNow. Unterstützt werden derzeit folgende Plattformen/Betriebssysteme:

- › Android
- › ChromeOS
- › iPhone/iPad
- › Kindle Fire
- › Linux
- › Mac OS X El Capitan bis macOS Mojave
- › Windows 7 bis Windows 10

Wenn Sie sich auf dem Uni-Campus befinden, verbinden Sie sich einfach mit dem offenen WLAN mit dem Namen Welcome@University of Cologne. Dort können Sie die Installation direkt durchführen (siehe Infokasten unten). Gäste oder Angehörige der Uni haben dort ebenfalls die Möglichkeit, ihren Account im uniKIM freizuschalten – auf diese Weise wird das Problem umgangen, dass man ins Internet muss, um ins Internet gehen zu können.

Achtung: Sie können aus Sicherheitsgründen zukünftig nicht mehr einfach

das WLAN eduroam auswählen und sich authentifizieren. Wenn Sie das versuchen, wird ab dem 14. März keine Verbindung mehr hergestellt werden können.

#### Was verbessert sich?

Die wesentliche Verbesserung, die das neue Verfahren mit sich bringt, ist erhöhte Sicherheit. In der Vergangenheit war es so, dass bei manuell konfigurierten Geräten, insbesondere bei Smartphones mit dem Betriebssystem Android, verhältnismäßig leicht die Zugangsdaten mitgeschnitten werden konnten. Der Hintergrund ist, dass je nach Konfiguration des Geräts das Serverzertifikat nicht überprüft wird. Dann kann sich ein Dritter als unser Server ausgeben und auf diese Weise die Zugangsdaten abfangen.

#### Je früher, desto besser!

Durch den neuen Mechanismus ist hingegen immer gewährleistet, dass Ihre Geräte das Serverzertifikat validieren. Außerdem ist der Name des Authentifizierungsservers fest eingestellt. Da kein Dritter ein (gültiges) Zertifikat für einen Servernamen mit uni-koeln.de am Ende erstellen kann, ist so zukünftig ausgeschlossen, dass auf diesem Weg Account-Informationen abgegriffen werden können. Auch aus diesem Grund gilt: Je früher Sie Ihre Geräte auf die neue Methode umkonfigurieren, desto besser.

Falls es unerwartet zu Problemen kommt, wenden Sie sich bitte wie immer an den RRZK-Helpdesk.

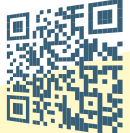

#### **EDUROAM-WLAN UMSTELLEN – SO GEHT'S:**

- **1** Besuchen Sie die Webseite **https://rrzk.uni-koeln.de/wlan-uzk.html**
- **2** Klicken Sie auf »Konfiguration Richten Sie Ihren Zugang zum eduroam ein«
- **3** Die richtige Konfiguration für Ihr Betriebssystem wird automatisch vorgeschlagen. Laden Sie die Datei herunter und installieren Sie diese wie dort beschrieben.

**WEITERE INFOS:** https://rrzk.uni-koeln.de/ wlan-uzk.html

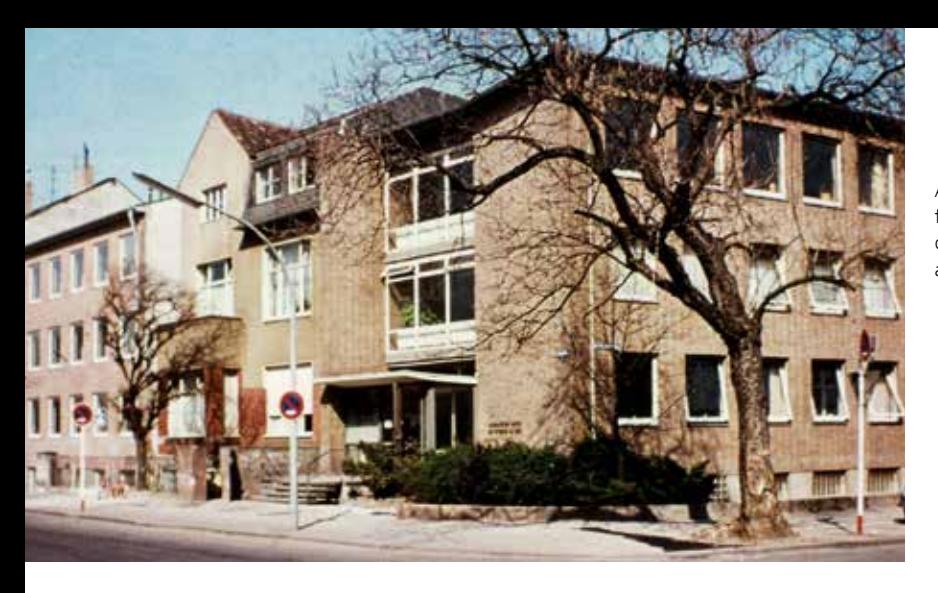

Am Mathematischen Institut fällt 1959 der Startschuss für das wissenschaftliche Rechnen an der Universität zu Köln

## **60 JAHRE IT AN DER UNIVERSITÄT ZU KÖLN**

Im Jahr 2019 feiert die Universität zu Köln ihr 100-jähriges Bestehen. Auch das Rechenzentrum hat einen Anlass zu feiern: 60 Jahre wissenschaftliches Rechnen an der Universität zu Köln.

#### TATJANA RAHN

Beide Jubiläen sind eine gute Gele-<br>Beinheit zu einem kleinen Rück-<br>blick auf die Geschichte und Ent-<br>wicklung der Informationstechnologie genheit zu einem kleinen Rückblick auf die Geschichte und Entwicklung der Informationstechnologie für Forschung und Lehre an der Uni Köln.

#### Startschuss: ein ganzer Raum – für einen einzigen Computer

Auf das Betreiben der Mathematisch-Naturwissenschaftlichen Fakultät wurde im Jahr 1959 der erste elektronische Rechner der Universität aufgestellt. Das Institut für Angewandte Mathematik nahm das Gerät in seinem Gebäude im Weyertal in Betrieb.

Mit dem »Elektronischen Rechenautomat« ER 56 der Firma Standard Elektrik Lorenz fiel der Startschuss für das wissenschaftliche Rechnen an der Universität. Dafür brauchte man eine ganze Menge Platz: Der Rechner selbst füllte einen ganzen Raum aus. Er hatte eine Speicherkapazität von 4.000

Worten (!). Auch wenn man sich das heute kaum vorstellen kann: Zur damaligen Zeit reichte diese Rechen-

Der Control Data Cyber 72/76 (1974) gehörte zu den leistungsstärksten Computern seiner Zeit.

leistung für die kleine Zielgruppe aus. Diese musste das Gerät nämlich erst einmal bedienen können. Während man heute recht leicht mit seinem Computer per Maus, Tastatur und Bildschirm arbeiten kann, verlief die Kommunikation beim ER 56 beispielsweise mittels sogenannter Lochkarten. Dort

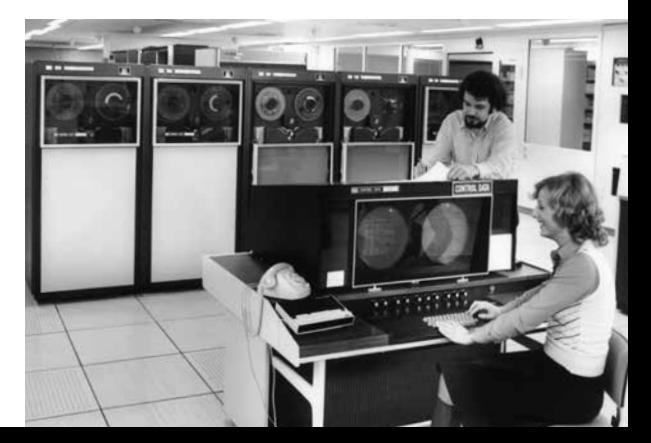

 $IT$ <sub> $-$ </sub>  $\frac{1}{N}$   $\frac{1}{N}$  mussten die vom Elektronenrechner auszuführenden Befehle und Zahlen zunächst eingestanzt werden. Erst danach konnte sie der Rechner einlesen – und (die hoffentlich richtigen) Ergebnisse produzieren.

Als weitere Datenverarbeitungsgeräte hinzukamen, beschloss man im Jahr 1964, ein fakultätsunabhängiges Rechenzentrum zu gründen, das den Einsatz der Informationstechnologie voranbringt und die dazu nötige Infrastruktur betreibt und

verwaltet. Als Standort wählte man das Gebäude der Berrenrather Straße 136.

Mit seinen Aufgaben wuchs das RRZK – und damit auch die Anzahl der Beschäftigten. Einzelne Abteilungen und Arbeitsgruppen mussten in verschiedene Räumlichkeiten des Campus ausweichen. Im Jahr 1974 arbeiteten rund 1500 Benutzerinnen und Benutzer aus dem Bundesland NRW mit den Kölner Rechnern. Ein Grund war die damals leistungsstarke neue Hardware: Der neu in Betrieb genommene »Control Data Cyber 72/76« gehörte weltweit zu den modernsten und leistungsfähigsten Supercomputern. Seine 200 Megabyte Speicherkapazität reichten tatsächlich aus – das klingt aus heutiger Sicht erstaunlich, denn jeder aktuelle USB-Stick speichert ein Vielfaches!

#### Internet: eine Uni geht »online«

In den 1980er Jahren begann die Ära der Personal-Computer, die aufgrund ihrer

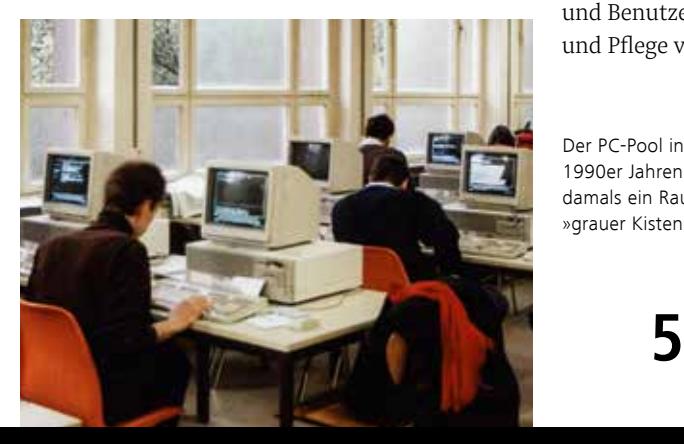

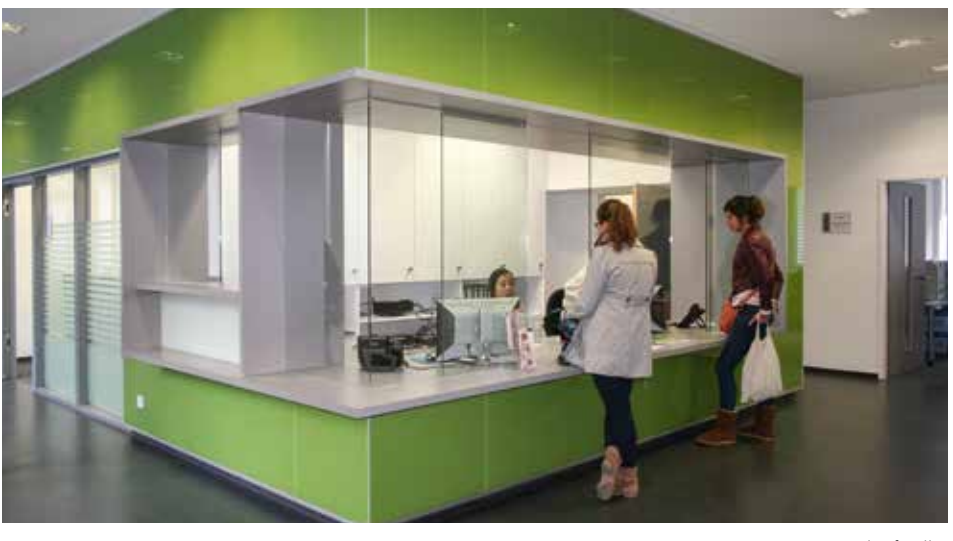

Erste Anlaufstelle: der RRZK-Helpdesk im Weyertal 121.

Schreibtisch vorgesehen waren. Solche Rechner waren damals unerschwinglich – und so wurde im Jahr 1986 der erste PC-Pool eingerichtet. Er bestand aus 12 vernetzten Rechnern der Firma IBM. Dort ermöglichte das Weitverkehrsnetz EARN (European Academic Research Network) erstmals das Senden und Empfangen von E-Mails. Damit gelang den Forschenden und Studierenden nun ein weltweiter akademischer Austausch. Das »richtige« Internet mit dem »UKLAN« folgte im Jahr 1990. Da gab es bereits vier Computer-Arbeitsräume und einen Arbeitsraum im Philosophikum.

geringen Größe für den Gebrauch am

Im Jahr 1994 installierte das RRZK seinen ersten WWW-Server – die Webseiten der Uni waren geboren. Zeitgemäße Webtechnologien waren dem Webmaster-Team am RRZK schon damals wichtig: Seit 2004 sind die RRZK-Webseiten für mobile Geräte kompatibel! Heute erleichtert das Content-Management-System »Typo3« den Benutzerinnen

und Benutzern die Erstellung und Pflege von Webseiten.

Der PC-Pool in den 1990er Jahren: damals ein Raum voller »grauer Kisten«

#### Dienstleister vor Ort

Seit 2012 ist das RRZK in seinem neuen Gebäude im Weyertal 121. Die (früher über den Campus verstreuten) RRZK-Fachabteilungen sind so ein Stück weit mehr zusammengerückt. Der RRZK-Helpdesk mit seiner Infotheke im Erdgeschoss ist zur zentralen Anlaufstelle für IT-bezogene Fragen im Rahmen von Forschung und Lehre an der Universität geworden.

Mit neuen Themen und technischen Möglichkeiten verändert sich das Gesicht der Informationstechnologie immer wieder – so verändert sich auch das RRZK. Das Jahr 2019 bringt neue spannende IT-Themen, wie die Inbetriebnahme der neuen Serverhalle für die aktuelle Generation des Supercomputing, oder das Jubiläum »60 Jahre Wissenschaftliches Rechnen an der Universität zu Köln«.

Was die nächsten 60 Jahre an Veränderungen mit sich bringen werden, können wir heute noch nicht absehen. Aber eins ist gewiss: Wir bleiben weiterhin Ihr Ansprechpartner bei IT-Fragen an der Universität zu Köln.

#### **ERSTES KÖLNER MINT-FESTIVAL – LEBENDIGE NACHWUCHSFÖRDERUNG**

»Technik macht Spaß! Wenn man sie nicht zu trocken serviert und gleich ausprobieren kann.« Unter diesem Motto stand das erste Kölner MINT-Festival. »Naturwissenschaften helfen uns, die Welt zu verstehen. Informatik ist spannend, wenn man Maschinen aller Art damit zum Leben erwecken kann«, war die Maßgabe der Veranstalterin: Die Kölner Stadtbibliothek ist die Initiatorin der Technik-Woche.

Eine Bibliothek, die man eher mit Büchern in Verbindung bringt, engagiert sich in Naturwissenschaften- und Informationstechnologie-Themen? – kein Widerspruch. Durch die Digitalisierung und den uneingeschränkten Zugang zu Informationen durch Google und Wikipedia muss sich auch eine Bibliothek als Wissensvermittlerin neu positionieren.

Mit insgesamt 90 Workshops und Experimenten aus den Lebenswissenschaften lockten die Kölner Bibliotheken ihr Publikum. Die Bandbreite reichte vom 3D-Drucker über Programmierung bis hin zur aktuellen Pflanzenforschung. Dabei lag der Fokus der Veranstaltungen auf »Ausprobieren und Selbermachen«. Zudem sollte ein Gaming-Zockerabend vor allem das junge Publikum ansprechen. Beim abschließenden Aktionstag stellten sich innovative Unternehmen, Vereine und Forschungseinrichtungen vor. Das RRZK unterstützt dieses Projekt des Wissenstransfers und wird sich sich an der zweiten MINT-Woche beteiligen.

#### **KÖLNER KINDER-UNIVERSITÄT 2019**

Wissenschaft und Forschung spielerisch kennen lernen und Fragen stellen: Die Kölner Kinder-Universität zieht seit vielen Jahren Kinder und Jugendliche zwischen 8 und 12 Jahren an. Die Schülerinnen und Schüler können zwischen vom 11. bis 31. März Uni-Luft schnuppern, selbst experimentieren und ihre Neugier mit den Wissenschaftlerinnen und Wissenschaftlern teilen.

Mit zwei Workshops wird sich das RRZK beteiligen: »Scratch! Mit Bildern spielend programmieren lernen« vermittelt erste Erfahrungen mit einer Programmiersprache. Angeboten wird der Kurs für die Altersgruppe von 10 bis 12 Jahren. »Bildbearbeitung mit GIMP« heißt der Workshop, bei dem Fotos grafisch bearbeitet werden. Mit der kostenlosen Bildbearbeitungssoftware schaffen die Teilnehmenden aus ihren eigenen Fotografien neue Kunstwerke. http://kinderuni.uni-koeln.de

#### **ACHTUNG: PHISHING!**

In der letzten Zeit kommt es wieder verstärkt zu Phishing-Attacken. Als Phishing bezeichnet man das Ausspähen geheimer Daten, wie beispielsweise das Passwort eines Accounts, mittels präparierter E-Mails und Webseiten.

Woran erkennen Sie einen Phishing-Versuch? Sie erhalten eine unverlangt zugesandte E-Mail, häufig mit anonymer Anrede. Sie werden oft in fehlerhaftem Deutsch aufgefordert, eine bestimmte Webseite aufzurufen. Dort sollen Sie Ihre Zugangsdaten eingeben. Meist wird Dringlichkeit vorgetäuscht (»Sie müssen Ihren Account umgehend verlängern, sonst wird er gesperrt!«). Häufig imitieren solche E-Mails und Webseiten das Uni-Design und infizieren Ihren PC mit Computerviren und Trojanern.

Wie soll man mit Phishing umgehen? Haben Sie eine Phishing-Mail erhalten, löschen Sie sie am besten umgehend! Eine Weiterleitung an das RRZK ist nicht nötig, da es nichts dagegen unternehmen kann. Informieren Sie sich gegebenenfalls beim RRZK-Helpdesk, ob und wie Sie handeln müssen. Wichtig: Schützen Sie Ihren PC mit Anti-Virensoftware und installieren Sie regelmäßig Updates. https://rrzk.uni-koeln.de/virenschutz.html

#### **»PHISHING-E-MAILS:**  o **EINFACH LÖSCHEN, NICHT WEITERLEITEN!«**

#### **LYNDA: KOSTENLOSE VIDEO-TRAININGS UND KURSE**

Seit kurzer Zeit haben Angehörige der Universität zu Köln wieder Zugriff auf die E-Learning-Plattform Lynda. Diese Video-Training-Bibliothek beinhaltet zahlreiche deutsch- und englischsprachige Video-Tutorials zu Themen der Computerund Softwarebenutzung sowie zur Web-Entwicklung. Auch der Bereich Fotografie und Bildbearbeitung, außerdem Soft Skill-Kurse werden über die Plattform angeboten.

Der Zugang ist für Studierende und Beschäftigte der Universität kostenfrei. Nutzen kann man das Angebot zum einen über einen Webbrowser, zum anderen über eine App auf mobilen Endgeräten. Darüber hinaus können die Videos und Trainings in den Mobil-Apps auch offline angeschaut werden. https://rrzk.uni-koeln.de/elearning-kurse.html

# So geht's

### **DATENSCHUTZ UNTER WINDOWS 10**

Wer sich heute einen neuen Rechner<br>
V kauft, erhält in den meisten Fällen das<br>
dows 10 dazu. Mit dem Einschalten des Geräts ist kauft, erhält in den meisten Fällen das vorinstallierte Betriebssystem Wines nach einer kurzen Registrierung direkt startklar. Diese aktuelle Windows-Version hat viele Komfortfunktionen, angefangen beim automatischen Übertragen des aktuellen Standorts an den Webbrowser bis hin zur Worterkennung oder der Sprachsteuerung »Cortana«.

Diese Funktionen haben einen entscheidenden Nachteil: Unbemerkt werden im Hintergrund möglicherweise zahlreiche personenbezogene Daten an Microsoft weitergegeben, beispielsweise über das Nutzungsverhalten oder die Adressen der besuchten Webseiten. Nutzt man Cortana, werden Sprach- und Tastatureingaben an Microsoft gesendet und analysiert. Darunter fallen auch der Browserverlauf oder die eigenen Kalendereinträge.

Die gute Nachricht: Ganz machtlos ist man dieser Datensammelei nicht ausgeliefert. Mit den richtigen Sicherheitseinstellungen lässt sich die Datenübertragung fast vollständig verhindern. Wir empfehlen hierfür das kostenlose Programm Shutup10 der Firma O&O.

Durch die übersichtliche Benutzeroberfläche können Sie bequem festlegen, wie Windows 10 Ihre persönlichen Daten behandeln soll. Das Programm unterstützt Sie dabei mit Erklärungen

und Empfehlungen. Des Weiteren haben wir auf unseren Webseiten eine entsprechende Konfigurationsdatei bereitgestellt, mittels der Sie die von uns empfohlenen Einstellungen mit einem Klick übernehmen können.

Achtung allerdings bei Windows-Updates: Bei manchen Betriebs-

system-Aktualisierungen setzt Microsoft die geet:e[0]}}}}}},c.prototype.ac wählten Einstellunnd().fi**nd('[data-toggle="tab"]** gen zurück! Überprüfen Sie nach th, b. addClass("in")):b.removeClass( einem Update tr("aria-expanded also unbedingt, ;g. length&&h?g.one ob die Konfitab. Constructor=c guration noch s.tab.data-api". erhalten ist. this.each(functi

an(b,d){this.opt )).on("click.bs.affix.data-ap C.DEFAI heckPosition()};c.VERSION  $, a.$ Dro  $\frac{1}{\text{target}}$ .scrollTop(),  $f = th \frac{1}{2}$ this.unpin<=f.top)&&

()}var g=d

ionEnd"

tab

onflict=

his),e≕d

b.closest("li

**WEITERE INFORMATIONEN**

*— Kurzlink zu Datenschutzeinstellungen unter Windows 10 mit »O&O ShutUp10«:* https://rrzk.uni-koeln.de/shutup10.html

 $1111111111111$ 

# **53.221**

### **53.221 WEBSEITEN DER UNI KÖLN WERDEN ÜBER DAS WEBSEITEN-REDAKTIONSSYSTEM TYPO3 VERWALTET**

,,,,,,,,,,,,

Wer heute eine Webseite für sein Institut oder seine Einfrichtung erstellen möchte, braucht dazu keine Programmierkenntsein Institut oder seine Einrichtung erstellen möchte, nisse: Die Gestaltung der Seite übernimmt im Regelfall ein sogenanntes Content-Management-System (CMS), so dass man sich keine Gedanken über den Webseiten-Code machen muss. Das RRZK bietet dafür das leistungsfähige System TYPO3 an. An der Uni Köln werden über dieses System momentan insgesamt 53.221 Webseiten verwaltet.

Fakultäten, Institute und Einrichtungen, die ihre Webseiten über dieses Redaktionssystem bereitstellen, nutzen den großen Vorteil, dass die Webseiten durch ein sogenanntes »Template«

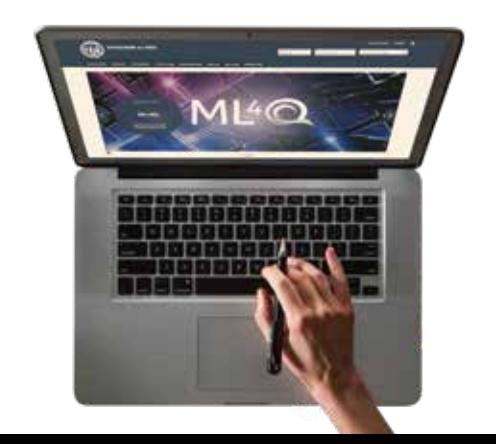

designt werden können. Ein Template funktioniert wie eine Schablone für Seiteninhalte und ermöglicht es, dass die Webseitengestaltung dem Corporate Design der Universität entspricht. Darüber hinaus sind die über das TYPO3 erstellten Webseiten barrierearm. Mehrsprachige Webseiten können über einen Klick konfiguriert werden, so dass die übersetzten Inhalte beim Seitenaufruf direkt erreichbar sind. Durch das sogenannte »responsive Design« sind die TYPO3-Webseiten auch auf mobilen Endgeräten mit kleineren Bildschirmen gut lesbar.

Wer die Webseiten seines Instituts, seiner Einrichtung oder Fachschaft über das TYPO3-System gestalten oder sich hierzu beraten lassen möchte, wendet sich am besten per E-Mail an die Adresse typo3master@uni-koeln.de

#### **WEITERE INFORMATIONEN**

*— Kurzlink zu Allgemeines zum Thema TYPO3:* https://typo3.uni-koeln.de

**8**

#### Impressum

#### **HERAUSGEBER**

Der Rektor der Universität zu Köln

#### **ANSCHRIFT**

Weyertal 121 50931 Köln Telefon 0221-470-89610 rrzk-pr@uni-koeln.de

#### **REDAKTION**

Regionales Rechenzentrum Prof. Dr. Ulrich Lang (Leitung), Irmgard Blomenkemper

#### **© FOTOS**

Pixabay:geralt/Pexels:rawpixel.com (Titelbild), Pexels:rawpixel.com (S. 2), RRZK-Archiv (S. 4 –5),Pixabay:typographyimages (S. 7), Pixabay:StockSnap (S. 8)

#### **GESTALTUNGSKONZEPT UND SATZ DIESER AUSGABE**

mehrwert intermediale kommunikation GmbH www.mehrwert.de

#### **ANZEIGENVERWALTUNG/ DRUCK**

Köllen Druck + Verlag GmbH Ernst-Robert-Curtius-Straße 14 53117 Bonn-Buschdorf

#### **AUFLAGE**

 $9.000$ 

© 2018: Universität zu Köln